# **Drukarka laserowa**

# **Skrócony opis**

# **Ładowanie papieru i nośników specjalnych**

## **Ładowanie zasobników papieru na 250 i 500 arkuszy**

**1** Wyciągnij zasobnik.

**Uwaga:** Nie należy wyjmować zasobników w trakcie drukowania zadania lub gdy na wyświetlaczu widoczny jest komunikat **Zajęta**. Może to spowodować zacięcie.

**2** Ściśnij występy prowadnicy szerokości, zgodnie z ilustracją, i przesuń ją do położenia zgodnego z rozmiarem ładowanego papieru.

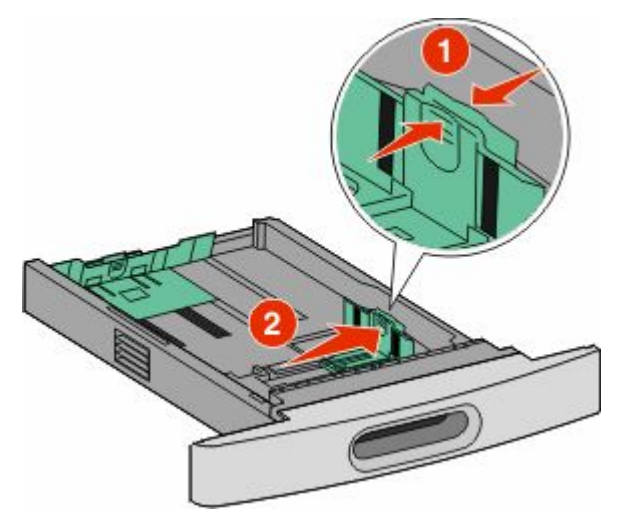

**3** Odblokuj prowadnicę długości, ściśnij występy prowadnicy długości do wewnątrz, zgodnie z ilustracją, i przesuń ją do położenia zgodnego z rozmiarem ładowanego papieru.

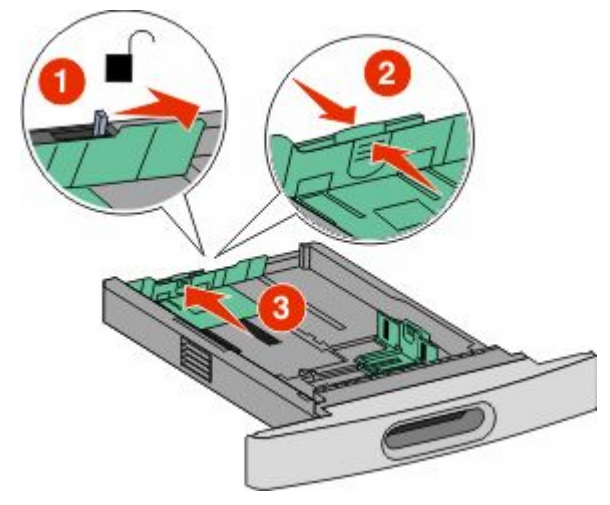

#### **Uwagi:**

- **•** Pomocniczo należy skorzystać z oznaczników rozmiaru znajdujących się na dnie zasobnika.
- **•** W przypadku standardowych rozmiarów papieru zablokuj prowadnicę długości.
- **4** Zegnij arkusze w jedną i w drugą stronę, aby je rozdzielić, a następnie przekartkuj stos. Nie składaj ani nie zagniataj papieru. Wyrównaj krawędzie stosu, opierając go na płaskiej powierzchni.

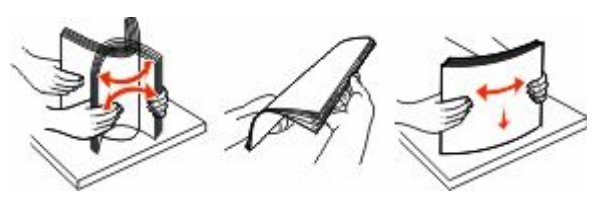

**5** Załaduj papier.

- **•** W przypadku drukowania jednostronnego załaduj papier stroną przeznaczoną do drukowania skierowaną w dół i przednią krawędzią w kierunku przodu zasobnika.
	- **Uwaga:** W przypadku zadań drukowania z użyciem opcjonalnego modułu wykańczającego StapleSmart™ II ułóż przednią krawędź papieru w kierunku tylnej części zasobnika.
- **•** W przypadku drukowania dwustronnego załaduj papier stroną przeznaczoną do drukowania skierowaną w górę i przednią krawędzią w kierunku tylnej części zasobnika.

**Uwaga:** W przypadku zadań drukowania z użyciem opcjonalnego modułu wykańczającego StapleSmart II ułóż przednią krawędź papieru w kierunku przedniej części zasobnika.

**Uwaga:** Zwróć uwagę na linię maksymalnego napełniania znajdującą się z boku zasobnika, która oznacza maksymalną wysokość stosu papieru. Nie wolno przeładowywać zasobnika.

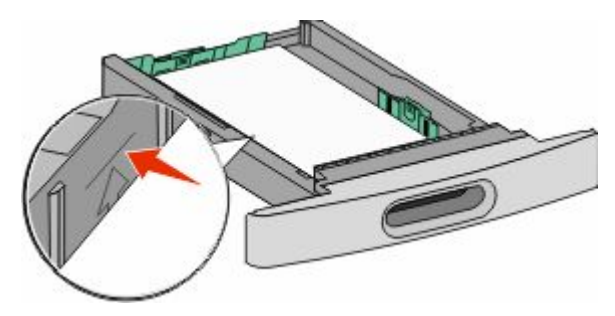

- **6** Jeśli jest to konieczne, przesuń prowadnicę, tak aby lekko dotykała krawędzi stosu i zablokuj prowadnicę długości do rozmiaru papieru znajdującego się w zasobniku.
- **7** Włóż zasobnik.
- **8** Jeśli załadowano inny typ papieru, niż był poprzednio załadowany do zasobnika, na panelu sterowania drukarki należy zmienić ustawienie typu papieru dla zasobnika.

# **Usuwanie zacięć**

#### **200 i 201 zacięcia papieru**

**1** Naciśnij zatrzask zwalniający i opuść drzwiczki podajnika uniwersalnego.

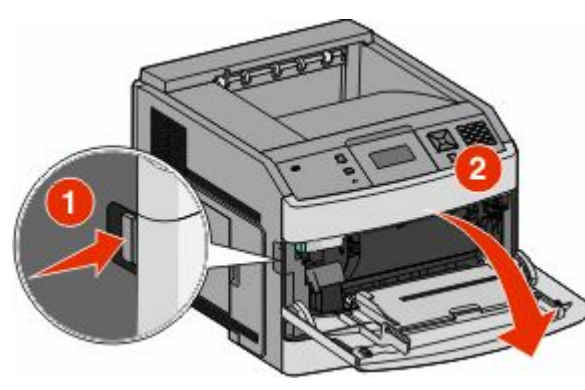

**2** Naciśnij zatrzask zwalniający i otwórz przednią pokrywę.

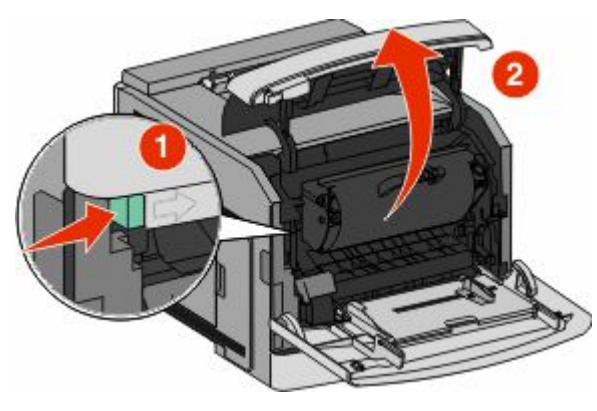

**3** Unieś kasetę drukującą do góry i wyjmij ją na zewnątrz.

**Ostrzeżenie — istnieje możliwość uszkodzenia:** Nie wolno dotykać bębna światłoczułego u dołu kasety drukującej. Kasetę drukującą należy zawsze trzymać za uchwyt.

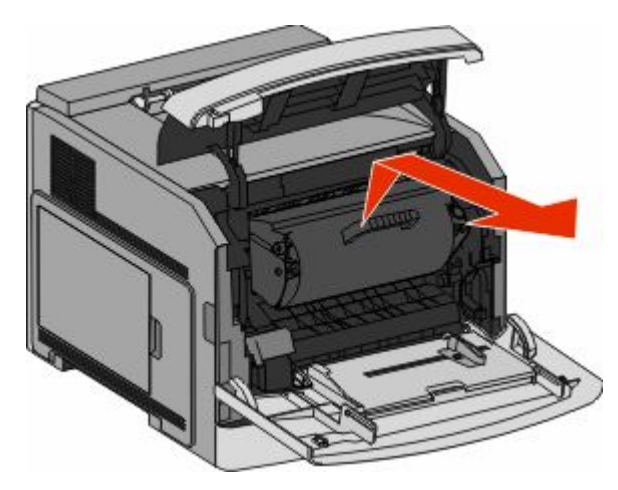

**4** Odłóż kasetę drukującą na bok na płaskiej, gładkiej powierzchni.

**Ostrzeżenie — istnieje możliwość uszkodzenia:** Nie należy pozostawiać kasety drukującej wystawionej przez dłuższy czas na działanie światła słonecznego.

#### **Ostrzeżenie — istnieje możliwość**

**uszkodzenia:** Zacięty papier może być pokryty tonerem, który może poplamić skórę i ubranie.

- **5** Wyjmij zacięty papier.
	- **UWAGA GORĄCA POWIERZCHNIA:** Wewnętrzne elementy drukarki mogą być gorące. W celu zmniejszenia ryzyka oparzenia przed dotknięciem danego podzespołu należy odczekać, aż ostygnie.

**Uwaga:** Jeśli papieru nie można łatwo wyjąć, aby to zrobić, otwórz tylne drzwiczki.

- **6** Dopasuj kasetę drukującą, a następnie zainstaluj ją ponownie.
- **7** Zamknij przednią pokrywę.
- **8** Zamknij drzwiczki podajnika uniwersalnego.
- **9** Naciśnij przycisk  $\sqrt{2}$ .

### **202 i 203 zacięcia papieru**

Jeśli papier wystaje z drukarki, wyciągnij go na zewnątrz, a następnie naciśnij przycisk  $\sqrt{\phantom{a}}$ .

Jeśli papier nie wystaje z drukarki:

**1** Pociągnij w dół górne tylne drzwiczki.

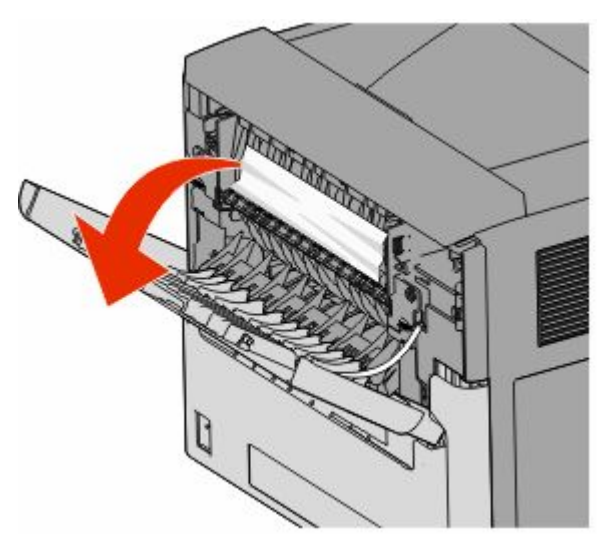

- **2** Wyjmij zacięty papier powoli, aby uniknąć jego przedarcia.
- **3** Zamknij górne tylne drzwiczki.
- 4 Naciśnij przycisk  $\sqrt{ }$

### **241–245 zacięcia papieru**

- **1** Wysuń wskazany na wyświetlaczu podajnik.
- **2** Usuń cały zacięty papier, a następnie włóż zasobnik.
- 3 Naciśnij przycisk  $\sqrt{ }$
- **4** Jeśli komunikat o zacięciu nadal występuje w odniesieniu do zasobnika na 250 lub 550 arkuszy, wyjmij zasobnik z drukarki.
- **5** Usuń zacięty papier, a następnie włóż zasobnik.
- **6** Naciśnij przycisk  $\sqrt{2}$